## **Task Tour 4: Accessing Windows menus**

Access Windows menus, submenus and even menu items directly.

Say commands in order, making sure to watch what happens between commands. Pause at any " **∙** " to go step-by-step. Say "UC Lesson" or "UC Full" followed by a lookup number for command details (for example, **"UC Lesson 2 Point 1 5"**).

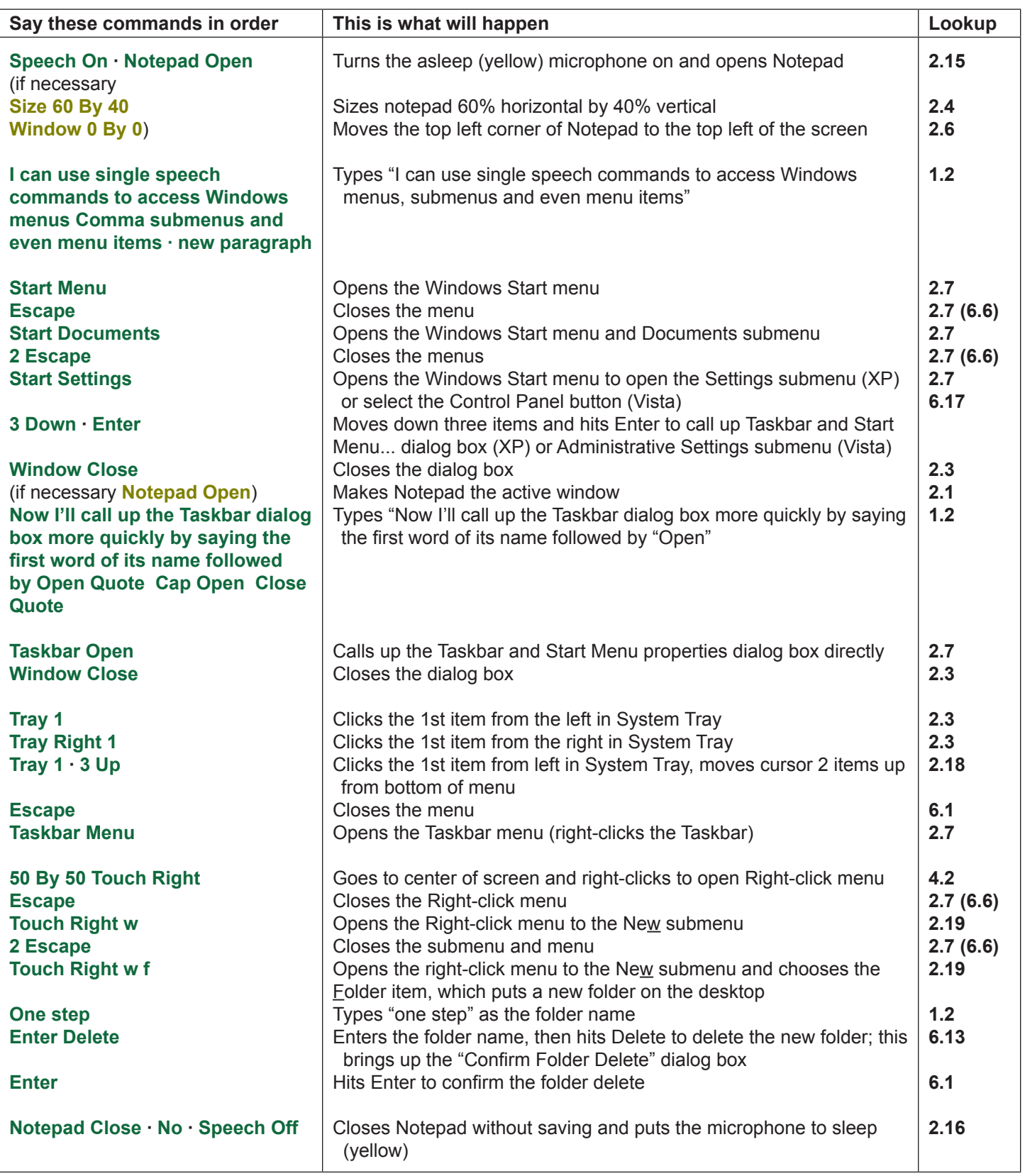

(UC 25, key/mouse 42)